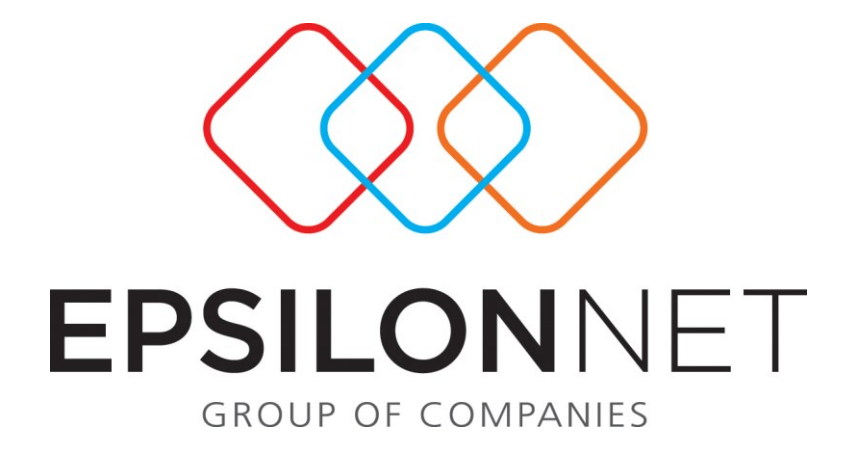

*Διαχείριση Έργων- Στόχων* 

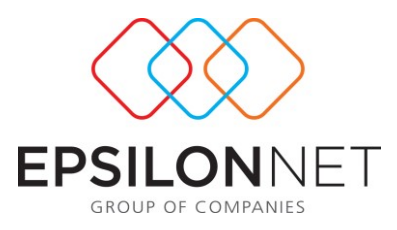

*Το συγκεκριμένο εγχειρίδιο δημιουργήθηκε για να βοηθήσει την κατανόηση της Διαδικασίας Διαχείρισης Έργων-Στόχων.*

*Παρακάτω προτείνεται μια αλληλουχία ενεργειών την οποία ο χρήστης πρέπει να ακολουθήσει για να αξιοποιήσει τις δυνατότητες της εφαρμογής.*

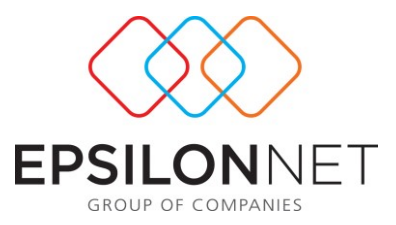

Η «Διαχείριση Έργων- Στόχων» είναι μια επιλογή η οποία αναφέρεται στην δημιουργία και αξιολόγηση έργων. Τα έργα αυτά μπορεί να είναι κάθε είδους project που αναλαμβάνει ένας ή μια ομάδα εργαζόμενων μέσα σε μια εταιρεία.

# **1) Δημιουργία Έργων**

Το πρώτο βήμα είναι η «δημιουργία έργων», η φόρμα χωρίζεται σε δύο tabs «Έργα» και «Στοιχεία – Συμμετοχές».

Το tab «Έργα» έχει πολύ απλή χρήση με τα κουμπιά στο επάνω μέρος της φόρμας ο χρήστης μπορεί να προσθέσει, μεταβάλει και αφαιρέσει έργα. Αν επιλέξει την πρόσθεση το μόνο που χρειάζεται είναι να εισάγει κωδικό και περιγραφή για το έργο και να αποθηκεύσει. Αποθηκεύοντας μπορεί να περάσει στο δεύτερο tab.

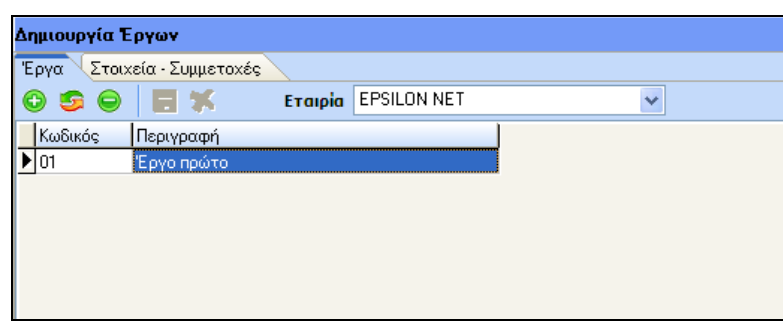

Στο δεύτερο tab ο χρήστης εισάγει τα στοιχεία του έργου (σκοπός έργου, ημερομηνία έναρξης, ημερομηνία ολοκλήρωσης και προϋπολογιστικό κόστος) και τους συμμετέχοντες στο έργο από τους εργαζόμενους της εταιρείας.

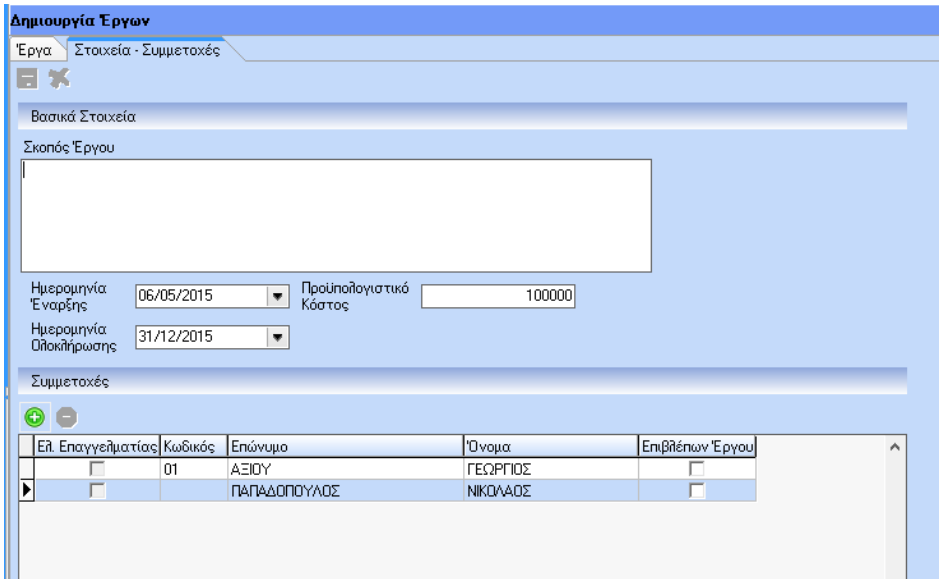

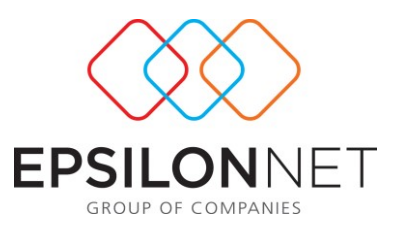

**Να σημειωθεί ότι καθώς ο χρήστης εισάγει τους συμμετέχοντες μπορεί εφόσον το επιθυμεί να τσεκάρει το κουτάκι «Επιβλέπων Έργου» σε έναν εργαζόμενο, που θα επιβλέπει το έργο (εφόσον υπάρχει κάποιος). Ο επιβλέπων θα αξιολογηθεί εν συνεχεία με ένα παραπάνω κριτήριο την επίβλεψη.**

# **2) Παράμετροι**

Από τις παραμέτρους είναι δυνατή η δημιουργία των κριτηρίων βάσει των οποίων θα γίνει η αξιολόγηση των εργαζόμενων που συμμετείχαν στο έργο. Υπάρχουν έξι πρότυπα κριτήρια εκ των οποίων η «επίβλεψη» είναι το μοναδικό μη επεξεργάσιμο καθώς αναφέρεται στον επιβλέπων του έργου, εφόσον αυτός έχει οριστεί. Ο χρήστης μπορεί να δημιουργήσει όσα κριτήρια επιθυμεί και να διαγράψει ή να μεταβάλει τα υπόλοιπα πρότυπα. **Να σημειωθεί ότι για κάθε έργο ο χρήστης μπορεί να δημιουργήσει ξεχωριστά κριτήρια.**

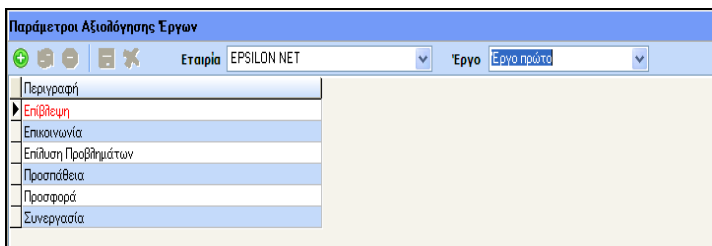

# **3) Κλίμακες Αξιολόγησης**

Καθώς δεν υπάρχει συγκεκριμένος τύπος που να υπολογίζει την απόκλιση σχετικά με την προγραμματισμένη και την πραγματική εξέλιξη του έργου και μπορεί να διαφέρει από εταιρεία σε εταιρεία και από έργο σε έργο δίνεται η δυνατότητα στον χρήστη να δημιουργήσει τις δικές του κλίμακες αξιολόγησης.

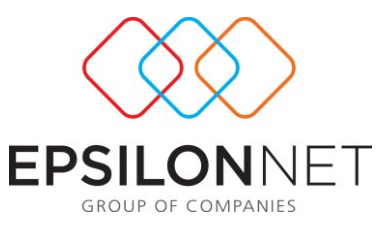

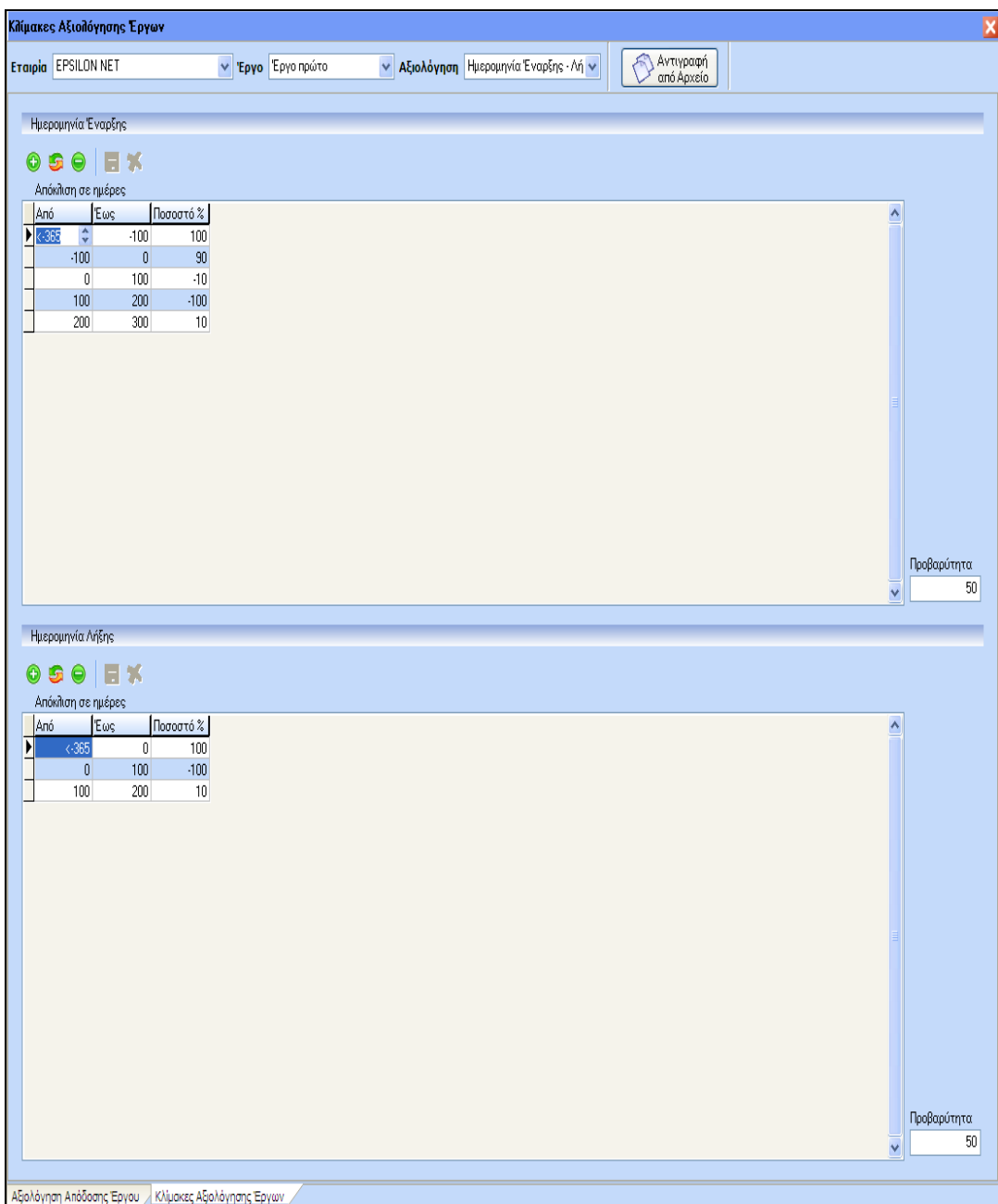

Στην παραπάνω φόρμα ο χρήστης επιλέγει εταιρεία, έργο και αξιολόγηση. Το combo box αξιολόγηση περιέχει τρεις επιλογές: ημερομηνία έναρξης – λήξης, κόστος και ποιότητα.

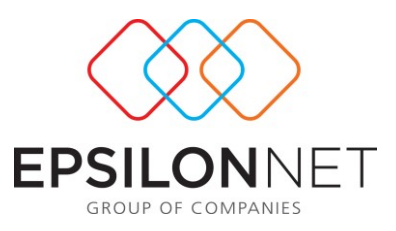

## **3.1) Ημερομηνία Έναρξης - Λήξης**

Αν ο χρήστης επιλέξει: «Ημερομηνία έναρξης – Λήξης» εμφανίζεται η παραπάνω φόρμα η οποία χωρίζεται σε δύο μέρη, στην ημερομηνία έναρξης και ημερομηνία λήξης. Με την χρήση των flat buttons λειτουργεί το grid που βρίσκεται στα δύο μέρη της φόρμας. Το grid περιέχει τρία πεδία τα οποία μετράνε τις ημέρες απόκλισης μεταξύ της προγραμματισμένης ημερομηνίας έναρξης – λήξης και της πραγματικής. Επομένως, ο χρήστης μπορεί στο πεδίο «Από» και στο πεδίο «Έως» να εισάγει ημέρες και στο πεδίο «Ποσοστό» το ποσοστό που αφαιρείται ή προστίθεται στο 100%.

**Το 100% δίνεται αυτόματα στην αξιολόγηση όταν υπάρχει ταύτιση των ημερομηνιών έναρξης και λήξης. Αν ο χρήστης δεν εισάγει ποσοστό στο τμήμα «Ημερομηνία Έναρξης» τότε λαμβάνεται υπόψη μόνο αυτό που έχει τοποθετηθεί στο τμήμα «Ημερομηνία Λήξης». Το ποσοστό στην ημερομηνία λήξης είναι απαραίτητο και αν δεν εισαχτεί εμφανίζεται το παρακάτω μήνυμα:** *Πρέπει απαραίτητα να εισάγετε κλίμακα αξιολόγησης για την ημερομηνία λήξης του έργου.* **Οι τιμές που μπορεί ο χρήστης να δώσει στο πεδίο ποσοστό θα είναι από - 100 έως 100 ενώ στα πεδία των ημερών μπορεί να είναι από < -365 έως >365.** 

**Αν δεν έχει καταχωρήσει ο χρήστης κλίμακα τότε δεν είναι δυνατή η αξιολόγηση και εμφανίζεται το παρακάτω μήνυμα στην φόρμα «αξιολόγηση έργου»:** *Είναι αδύνατη η αξιολόγηση. Θα πρέπει να δημιουργήσετε κλίμακα αξιολόγησης έργου ημερομηνίας έναρξης - λήξης.*

#### **Παράδειγμα:**

Αν εισάγει ο χρήστης στην «Ημερομηνία έναρξης» π.χ. από 1 ημέρα έως 10 ημέρες - 10% και μόνον αυτό με προβαρύτητα 50% και την «Ημερομηνία λήξης» από 1 έως 10 ημέρες -10% και μόνον αυτό με προβαρύτητα 50% τότε οποιαδήποτε ημερομηνία ξεπερνά αυτές της ημέρες θα αξιολογείται με -100%. Άρα αν υπάρχει απόκλιση 5 ημερών στην ημερομηνία έναρξης τότε θα αφαιρεθεί ποσοστό 10% από το 100% και το ίδιο αν υπάρχει 5 ημέρες απόκλιση από την ημερομηνία λήξης άρα - 10% συνολικά οπότε η αξιολόγηση για την ημερομηνία ολοκλήρωσης του έργου θα είναι 90%. **Το συμπέρασμα είναι πως η αξιολογήσεις μπορούν να πάρουν ποσοστά από 0 έως 200.** Δηλαδή έστω ότι ο χρήστης εισάγει τιμές μόνο στην ημερομηνία λήξης που σημαίνει ότι αδιαφορεί για την ημερομηνία έναρξης και τελικά η αξιολόγηση βάσει κλίμακας είναι 50% για την ημερομηνία λήξης (η προβαρύτητα είναι αυτόματα 100%). **Για να είναι θετική η αξιολόγηση στην ημερομηνία λήξης σημαίνει ότι το έργο ολοκληρώθηκε νωρίτερα από το προγραμματισμένο άρα είναι 100% + 50% = 150% η αξιολόγηση για την ημερομηνία ολοκλήρωσης.**

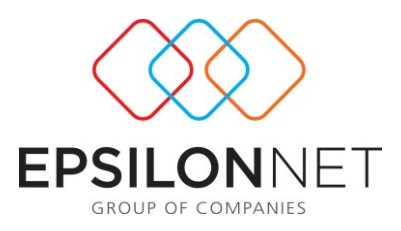

## **3.2) Κόστος**

Με τον ίδιο ακριβώς τρόπο με τα παραπάνω λειτουργεί η αξιολόγηση του κόστους με την διαφορά ότι η προβαρύτητα είναι 100% default και τα πεδία από και έως αναφέρονται σε ευρώ και είναι ελεύθερα πεδία. Κλίμακες για το κόστος δημιουργούνται μέσω της παρακάτω φόρμας:

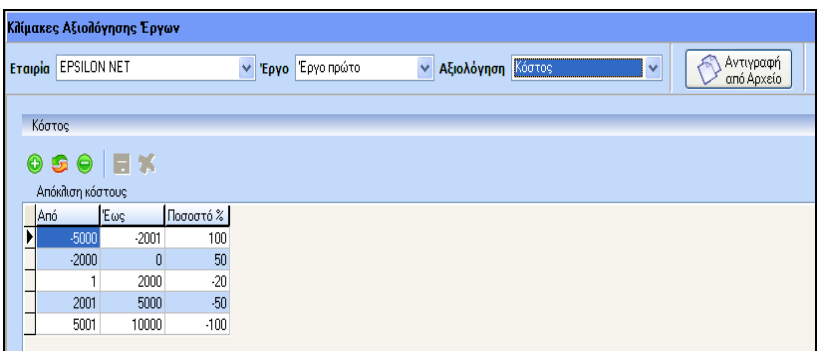

# **3.3) Ποιότητα**

Σε ότι αφορά την αξιολόγηση της ποιότητας αυτή γίνεται με παρόμοιο τρόπο με τη διαφορά ότι καταχωρείται από τον χρήστη περιγραφή και ποσοστό από -100 έως 100 και πάλι όπως φαίνεται στην παρακάτω εικόνα. Επίσης, υπάρχουν δύο πρότυπα «Ολοκληρώθηκε» με ποσοστό 0% και «Δεν Ολοκληρώθηκε» με ποσοστό -100% τα οποία υπάρχουν πάντα και αναφέρονται στην περίπτωση που υπήρξε απλή ολοκλήρωση του έργου ή δεν υπήρξε ολοκλήρωση.

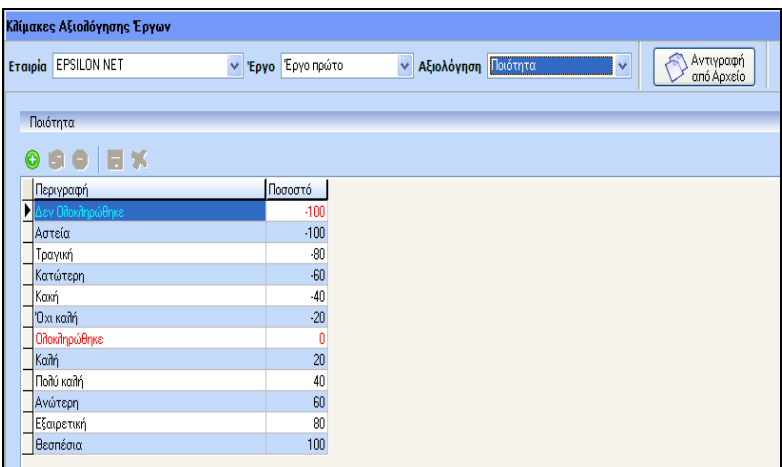

**Να σημειωθεί ότι με το κουμπί «Αντιγραφή από Αρχείο» δίνεται στον χρήστη η δυνατότητα αντιγραφής των κλιμάκων αξιολόγησης από αλλά ήδη υπάρχοντα έργα.** 

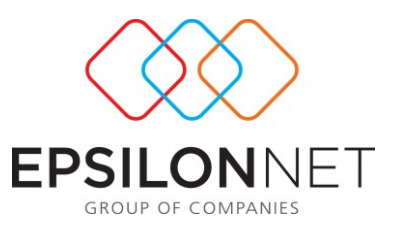

## **4) Αξιολόγηση Απόδοσης Έργου**

ш

Αρχικά ο χρήστης επιλέγει έργο και προχωράει στο δεύτερο tab «Στοιχεία – Συμμετοχές» όπου θα λάβει χώρα η αξιολόγηση του έργου.

Η φόρμα αξιολόγησης χωρίζεται σε δύο πεδία. Το πρώτο θα ονομάζεται «Αξιολόγηση Έργου» και το δεύτερο «Ατομική Αξιολόγηση».

Το πεδίο «αξιολόγηση έργου» αναφέρεται γενικότερα στην ολοκλήρωση του έργου όπου χρήστης εισάγει την πραγματική ημερομηνία ολοκλήρωσης του έργου το πραγματικό του κόστος και την ποιότητα.

Κάτω από όλα αυτά τα πεδία όπως φαίνεται και στην εικόνα υπάρχει ένα box στο οποίο έρχεται το ποσοστό της αξιολόγησης βάσει των κλιμάκων που δημιούργησε ο χρήστης. Στο πεδίο «βαρύτητα» ο χρήστης καταχωρεί την βαρύτητα σε ποσοστό τοις εκατό για το πεδίο «Αξιολόγηση έργου».

Για να προχωρήσει στο δεύτερο πεδίο ο χρήστης πρέπει να πατήσει αποθήκευση από το flat button που βρίσκεται στο επάνω αριστερά μέρος της φόρμας.

Εφόσον, ο χρήστης εισάγει τα απαραίτητα στοιχεία τότε στο box αποτέλεσμα εμφανίζεται το αποτέλεσμα της αξιολόγησης έργου.

Το ίδιο ισχύει με το πεδίο ατομική αξιολόγηση όπου ο χρήστης εισάγει ποσοστά αξιολόγησης στα κριτήρια που έχει ο ίδιος επιλέξει από πριν και εφόσον υπάρχει επιβλέπων έργου τότε αυτός ο εργαζόμενος και μόνον αυτός μπορεί να αξιολογηθεί με το κριτήριο της επίβλεψης.

**Το «Συνολικό Αποτέλεσμα» είναι συνάρτηση των επί μέρους αποτελεσμάτων των δύο πεδίων (Αξιολόγηση Έργου και Ατομική Αξιολόγηση) και των βαρυτήτων αυτών και παίρνει τιμές από 0% έως 200%.**

Τέλος ο χρήστης δύναται να εκτυπώσει την αξιολόγηση του έργου με την χρήση του button στο επάνω αριστερά μέρος της φόρμας «Αξιολόγηση Έργου».

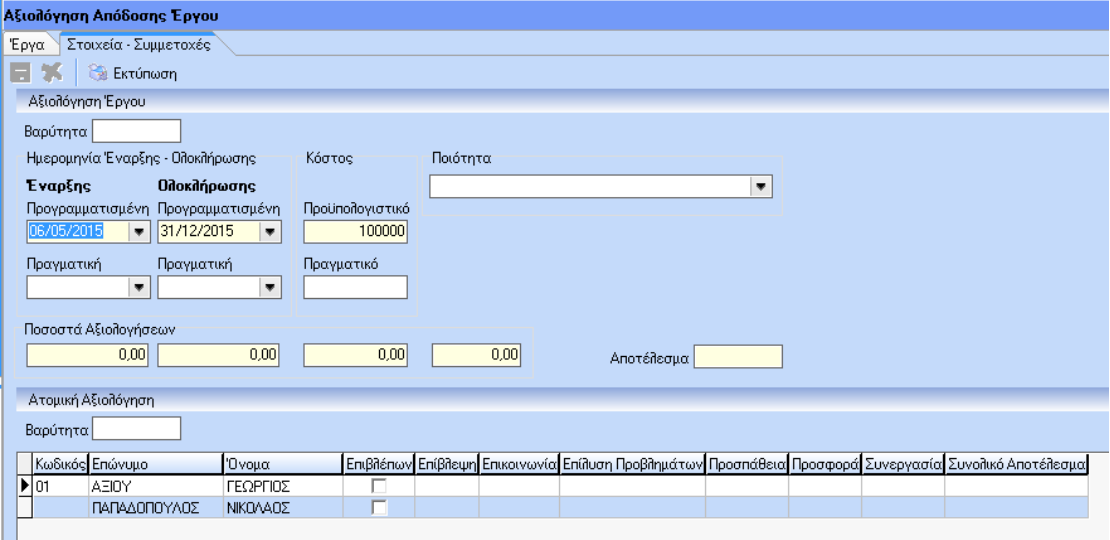